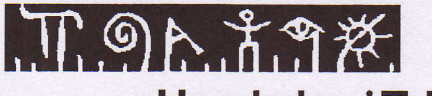

Hogskolen i Telemark

Fakultet for allmennvitenskapelige fag

# EKSAMEN

# 6003 Informasjonsbehandling

# 14.12.2012

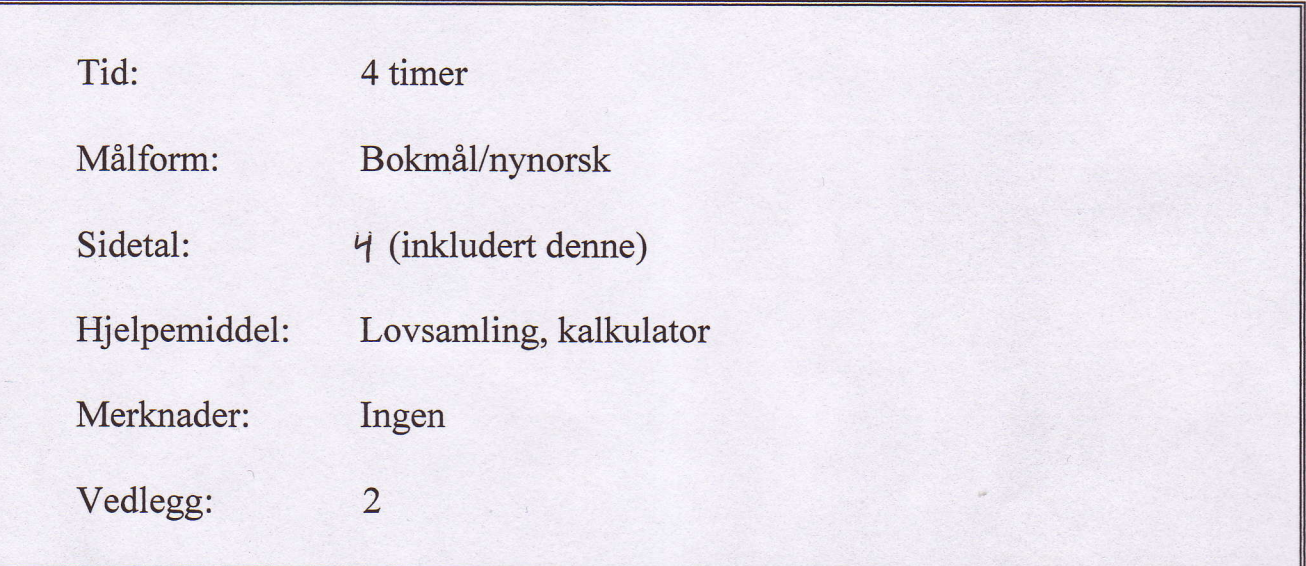

Sensuren finner du på StudentWeb.

# Maskinvare, programvare og operativsystemer,

- 1 Filbehandling.
	- a. Du har liggende filen studentfest.jpg på en Windows PC på en mappe som heter BoH2012. Mappa er en undermappe til mappa Privat, som er undermappe til Studier. Stasjonsbokstaven er H:. Skriv fullstendig filbane (søkesti).
	- b. I brukergrensesnittet til operativsystemet Windows 7 er det mulig å etablere såkalte mappehierarkier. Forklar hvordan "foreldre-barn"-prinsippet for objekter er gyldig for objekthierarkier av denne typen.

## Praktisk oppgave.

Regnearksmodellen du bruker her er forklart i Vedlegg 1.

- 2 Se på Figur 1 i vedlegg 1. I B16 i regnearket "Oppgjør" står en formel. Skriv formelen. (Flere mulige svar).
- 3 Referanser.
	- a. Forklar hva absolutte referanser er og
	- b. forklar hvorfor det ikke er nodvendig med absolutte referanser i denne oppgaven.
- 4 Fakturagrunnlag blir utviklet i regnearket "Oppgjør". Når det inngås leieavtale fører brukeren inn de dataene som er avtalt i dette regnearket. I B4 i "Oppgjør" skal avtale på enten måneds-, ukes- eller døgnbasis registreres med forhåndsvalgte verdier. I B3 i samme regneark skal brukeren registrere om det er snakk om Stor Personbil eller Mellomstor Personbil. Også her er det lagt til rette med forhåndsvalgte verdier. Dette er illustrert i Figur 2 i Vedlegg 1.
	- a. Forklar hva regnearksverktøyet kalles som gjør at brukeren kan registrere forhåndsvalgte verdier.
	- b. Oppgi minst en grunn til at dette verktgyet er brukt her.
- 5 Se p6 Figur 1. Formelen i 88 ser slik ut:

=HVIS(83=J7;FINN.RAD(B5;Satserl43:E9;3);FINN.RAD(85;SatserlAl2:E18;3)).

Hvilken verdi ville blitt returnert til B8 hvis formelen så slik ut:

=HVIS(83=lZ;FINN.RAD(B5;Satser!43:E9;4);FtNN.RAD(B5;SatserlAl2:E18;4)),

og vi forutsetter at regnearket er stilt inn som i Figur 1?

6 Tar vi utgangspunkt i Figur 1 i Vedlegg 1 og antar at avtalt kjørelengde skal være 1000 km, vil grunnpris i 88 bli kr 3490. Som du ser fins ikke verdien 1000 i kolonne A i

regnearket"Satser" (Se Figur 3). Forklar hvordan =FINN.RAD()returnerer rett verdi i denne typen tabell.

7 Se på Figur 1. Formelen i B13 i "Oppgjør" skal returnere kr 500,00 i de tilfellene der det er avtalt avvikende kjørelengde. I alle andre tilfeller skal formelen ikke returnere noen ting. Skriv formelen.

# Tekstbehandling.

- 8 Den som skriver lengre dokumenter gjør vanligvis klokt i å ha leseren i tankene både når det gjelder utforming av teksten og ved bruk av teknikker som kan øke forståelsen. Forklar kjennetegnene på tre slike teknikker som er listet opp under punkt a, b og c nedenfor. Du skal ikke skrive om menyer og sekvenser av museklikk i brukergrensesnittet, men legge vekt på hvordan teknikkene på ulike måter kan veilede en leser. (Inntil 1 A4-side).
	- a. Kryssreferanse.
	- b. Sluttnote
	- c. Fotnote.

9 Ved skriving av brødtekst i lange dokumenter kan det ofte bli behov for å justere avstanden mellom avsnitt. Gå ut fra at linjeavstanden i utgangspunktet er "enkel". Arbeidstid koster penger. Forklar hvorfor det er lite smart å bruke arbeidstiden på å fjerne/legge til avsnittsmerker mellom avsnittene og hvorfor modifisering av stilen "Normal" er den opplagte løsningen.

## Etikk og lowerk.

- 10 Fjernsynsovervåkning.
	- a. Overvåkning med fjernsynskamera er regulert i lov. Pek på relevante paragrafer i loven og forklar hvorfor webkameraer ved høyfjellshoteller som er plassert der for å informere om snøforholdene ikke er omfattet av loven.
	- b. Når lovregulering av fjernsynsovervåkning kommer til anvendelse, gjelder visse regler for den som eier og driver slike kameraer. Pek på relevante paragrafer i lov og forskrift og forklar hvordan disse forpliktelsene skal forstås.

# Nettverk og informasjonssikkerhet.

- 11 Informasjonssikkerhet.
	- a. Forklar, gjerne ved hjelp av en figur, hva en brannmur er.
	- b. Forklar hvorfor anti-virusprogramvare alene ikke er tilstrekkelig for å etablere informasjonssikkerhet i en organisasjon. (lnntil en A4-side).

# Elektroniske forretningsmodeller.

- 12 I kapitlet skrevet av Dimitrios Buhalis, "Information Technology in Tourism", i kompendiet du har brukt dette semesteret, finner du følgende påstand på side 146: "...However, the emergence of the Internet has also revolutionised GDSs. They are legacy systems that may have outlived their potential. The four major systems have enjoyed an oligopoly sustained by the high entry costs required to build the lT booking systems to link airlines, hotels and car rental operators with travel agents and consumers."
	- a. Forklar hva Buhalis (forfatteren) mener med dette. (lnntil en A4-side)
	- b. Vis til argumentasjonen din i a) og hvis hvordan dette har skapt vinnere og tapere i denne bransjen. (lnntil en A4-side).

(Slutt på eksamenstekst)

### Maskinvare, programvare og operativsystem.

- 1 Filbehandling.
	- a. Du har liggande filen studentfest.jpg på ein Windows PC på ei mappe som heiter 8oH2012. Mappa er ei undermappe tilmappa Privat, som er undermappe til Studier. Stasjonsbokstaven er H:. Skriv fullstendig filbane (søkesti).
	- b. I brukargrensesnittet til operativsystemet Windows 7 er det mogeleg å etablere såkalla mappehierarki. Forklar korleis "foreldre-barn"-prinsippet for objekt er gyldig for objekthierarki av denne typen.

## Praktisk oppgåve.

Reknearksmodellen du bruker her er forklart i Vedlegg 1.

- 2 Sjå på Figur 1 i vedlegg 1. I B16 i reknearket "Oppgjør" står ein formel. Skriv formelen. (Fleire mogelege svar).
- 3 Referansar.
	- a. Forklar kva absolutte referansar er og
	- b. forklar kvifor det ikkje er naudsynt med absolutte referansar i denne oppgåva.
- 4 Fakturagrunnlag blir utvikla i reknearket "Oppgjør". Når det vert skipa leigeavtale skriv brukaren inn dei dataene som det er gjort avtale om i dette reknearket. I B4 i "Oppgjør" skal avtale på anten månads-, vekes- eller døgerbasis bli registrert med førehandsvalde verdiar. I 83 i same rekneark skal brukaren registrere om kunden vil leige Stor Personbil eller Mellomstor Personbil. Også her er det lagt til rettes med førehandsvalde verdiar. Dette er illustrert i Figur 2 i Vedlegg 1.
	- a. Forklar kva reknearksverktyet vert kalla som gjer at brukaren kan registrere førehandsvalde verdiar.
	- b. Nemn minst ein grunn til at dette verktyet er brukt her.
- 5 Sjå på Figur 1. Formelen i B8 ser slik ut:

=HVIS(B3=J7;FINN.RAD(85;SatserlA3:E9;3);FINN.RAD(B5;Satser!A12:E18;3)).

Kva for verdi ville ha blitt returnert til B8 viss formelen såg slik ut:

=HVIS(B3=J7;FINN.RAD(B5;Satser!A3:E9;4);FINN.RAD(B5;Satser!A12:E18;4))?

Ein legg til grunn at reknearket er stilt inn som i Figur 1.

6 Om vitek utgangspunkt i Figur 1 i Vedlegg 1 og går ut frå at avtalt køyrelengde skal vere 1000 km, vil grunnpris i 88 bli kr 3490. Som du ser finst ikkje verdien 1000 ikolonne A i

reknearket "Satser" (Se Figur 3). Forklar korleis =FINN.RAD() returnerer rett verdi i denne typen tabell.

 $\overline{7}$ Se p6 Figur 1. Formelen i 813 i "Oppgjor" skal returnere kr 500,00 i dei tilfella der det er avtalt awikande k@yrelengde. I alle andre tilfelle skal formelen syne ei tom celle. Skriv formelen.

# Tekstbehandling.

- 8 Den som skriv lengre dokument gjer til vanleg klokt i å ha lesaren i tankane både når det gjeld utforminga av teksten og ved bruk av teknikkar som kan auke forståinga. Gjer greie for kjenneteikna på tre slike teknikkar som er lista opp som punkt a, b og c nedanfor. Du skal ikkje skrive om menyar og sekvensar av museklikk i brukargrensesnittet, men leggje vekt på korleis desse teknikkane på ulike måtar kan rettleie ein lesar. (Inntil 1 A4-side).
	- a. Kryssreferanse.
	- b. Sluttnote
	- c. Fotnote.
- $\overline{9}$ Ved skriving av brødtekst i lange dokument kan det ofte bli behov for å justere mellomrommet mellom avsnitt. Gå ut frå at mellomrommet mellom linene i utgangspunktet er sett til "enkel". Arbeidstid kostar pengar. Forklar kvifor det er lite smart å bruke arbeidstida på å fjerne/legge til avsnittsmerke mellom avsnitta og kvifor endring av stilen "Normal" er den opplagte løysinga.

## Etikk og lowerk.

- 10 Fjernsynsovervaking.
	- a. Overvaking med fjernsynskamera er lovregulert. Peik på relevante paragrafar og lovverk og forklar kvifor webkamera ved høgfjellshotell som er plassert der for å informere om snøtilhøva ikkje er omfatta av lova.
	- b. Når vilkåra for lovregulering av fjernsynsovervaking er til stades, gjeld visse reglar for den som eig og driv slike kamera. Peik på relevante paragrafar i lov og føresegn og forklar korleis ein eigar skal forstå desse pliktene.

# Nettverk og informasjonssikkerheit.

- 11 Informasjonssikkerheit.
	- a. Forklar, gjerne ved hjelp av ein figur, kva ein brannmur er.
	- b. Forklar kvifor anti-virusprogramvare aleine ikkje strekk til for å etablere informasjonssikkerheit i ein organisasjon. (lnntil ei A4-side).

# Elektroniske forretningsmodellar.

- 12 | kapitlet som er skrive av Dimitrios Buhalis, "Information Technology in Tourism", i kompendiet du har brukt dette semesteret, finn du følgjande påstand på side 146: "....However, the emergence of the Internet has also revolutionised GDSs. They are legacy systems that may have outlived their potential. The four major systems have enjoyed an oligopoly sustained by the high entry costs required to build the lT booking systems to link airlines, hotels and car rental operators with travel agents and consumers."
	- a. Forklar hva Buhalis (forfatteren) meiner med dette. (lnntil ei A4-side)
	- b. Vis til argumentasjonen din i a) og gjer greie for korleis dette har skapt vinnarar og taparar i denne bransjen. (lnntil ei A4-side).

(Slutt p6 eksamenstekst)

Eksamen i 6003 Informasjonsbehandling H2012. Side 1 av 3

### L. Om selskapet.

Vidar Roglem har nylig startet virksomheten "Roglems Leiebiler AS". Han administrerer utleien ved hjelp av en regnearksmodell som vist i Figur 1. Røglem har inkludert alle tjenester i prisene, så som forsikring, drivstoff, vask og rengjøring etter levering. Enklere ekstrautstyr som takgrind, bruk av tilhenger og barnesete er også inkludert. Regnearket "Oppgjør" som du ser i Figur 1 er grunnlag for faktura. Data i kolonne J i dette regnearket blir referert til i en del formler og har ingen annen betydning. Det skrives også en leiekontrakt i samsvar med data som er registrert i "Oppgjør".

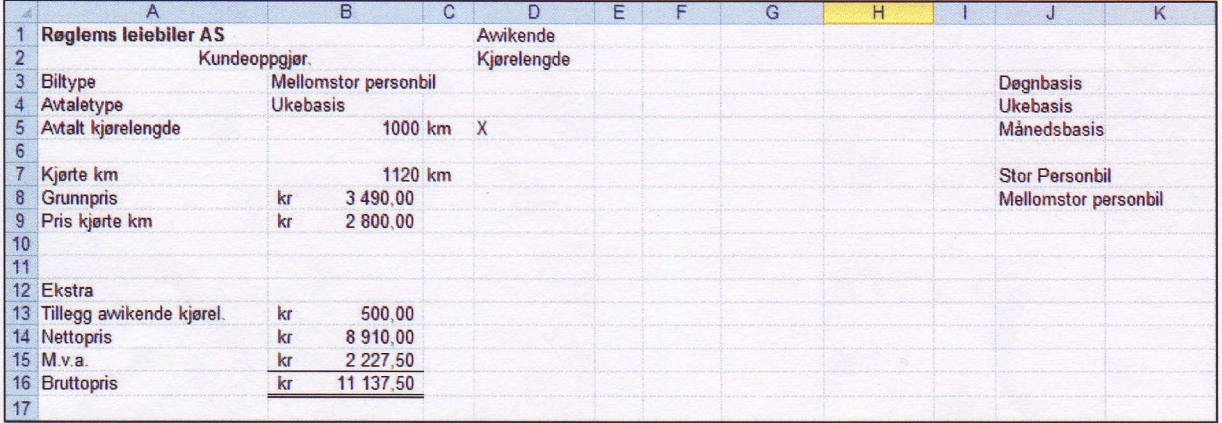

Figur 1 Røglems Leiebiler AS. Regnearket "Oppgjør".

#### 2. Registrering av data i regnearket "Oppgjør".

Som du ser i Figur 2 er regnearket tilrettelagt for enkel registrering av avtaletype. På samme måte kan Røglem registrere biltype (Stor Personbil eller Mellomstor Personbil) og avtalt kjørelengde, der Røglem taster inn antall km.

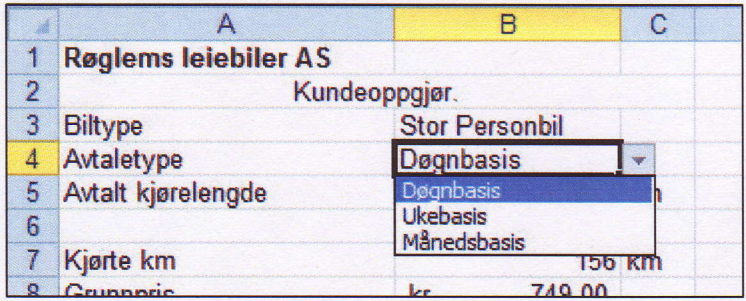

Figur 2 Registrering av avtaletype. Detalj fra regnearket "Oppgjgr".

#### 3. Prissetting og prisberegning.

Regnearket "Satser" er organisert som i Figur 3. Kunden betaler en grunnpris som er satt i forhold til biltype og kjørelengde. Denne grunnprisen ser du i kolonne C i Figur 2. I tillegg betaler kunden for antall kjørte km. Selvkost pr kjørte km for klassen stor personbil er kr 5,23 og for mellomstor personbil kr 4,95. Grunnprisene skal fange opp dette med en mindre avanse, mens km-tillegget representerer det egentlige påslaget som utgjør selskapets fortjeneste. (# betyr "antall").

Eksamen i 6003 Informasjonsbehandling H2O12. Side 2 av 3

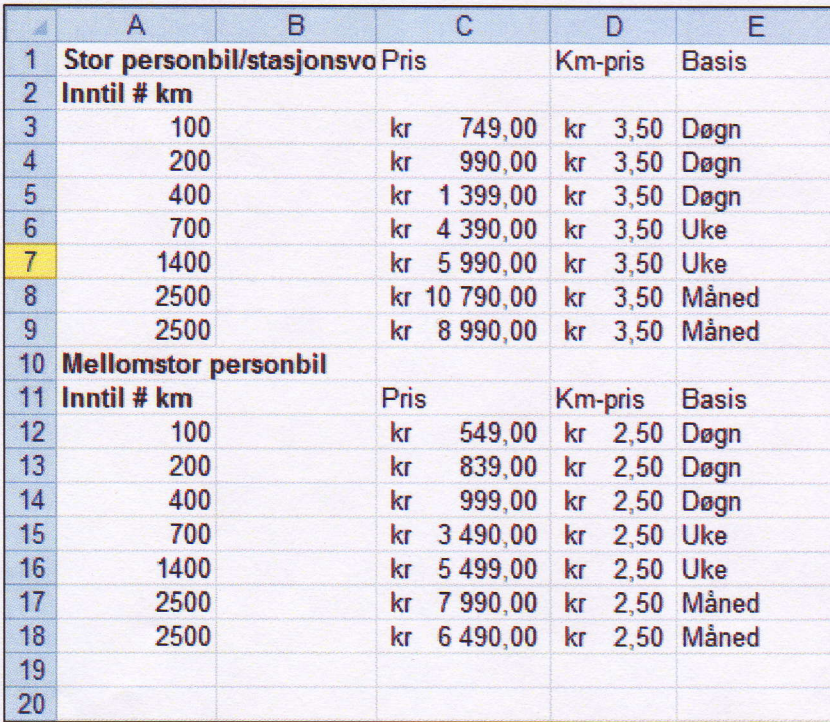

Figur 3 Regnearket "Satser".

#### 4. Kunden har kjørt lenger enn avtalt.

Leiekontrakten slår fast at dersom antall kjørte km er høyere enn avtalt kjørelengde skal kunden betale en gang til for det overskytende antall km. Denne differansen blir beregnet i B12 i "Oppgjør" ved at kjørte km blir multiplisert med kr 3,50 som hentes fra kolonne D i "Satser". Som du ser i Figur 4 har B12 ledeteksten "Ekstra" og kommer i tillegg til den ordinære km-satsen som er beregnet i B7.

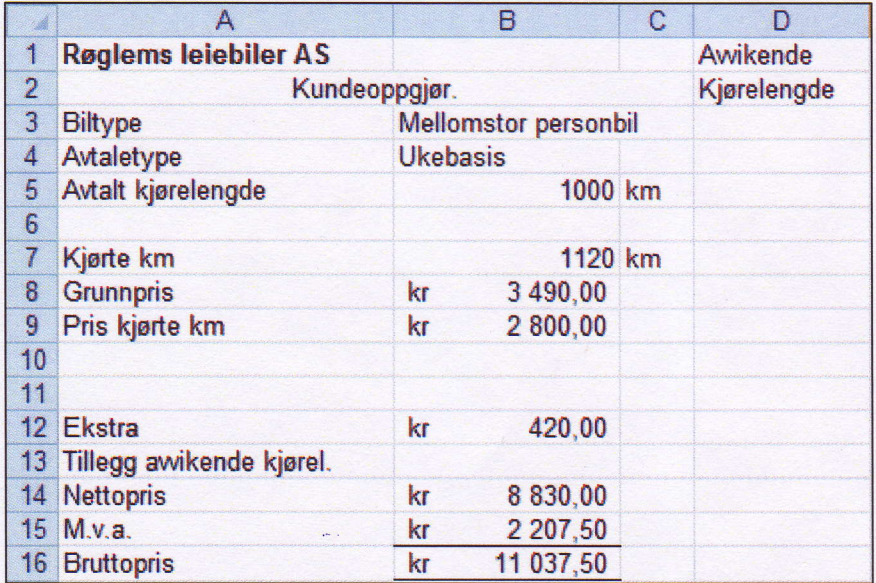

Figur 4 Ordinær avtale om kjørelengde. Detalj fra regnearket "Oppgjør".

# Vedlegg 2. Ressursark.

Eksamen i 6003 Informasjonsbehandling H2O12. Side 1 av 1

Syntaks for en del vanlige funksjoner i regneark:

#### Norsk

=HVIS(logisk test;SANN;USANN) =FINN.RAD(Søkeverdi;Matrise;Kolonneindeks;sortert) =ANTALL(område1;område2..) =ANTALLA(område1;område2..) =ANTALL.HVIS(område;kriterium) =GJENNOMSNITT(område1;område2; ....) =STØRST(område1;område2; ....) =MIN(område1;område2; ....) =SUMMER(område1;område2; ....) =AVRUND(område;kriterium) =TILFELDIG(Tar ikke argumenter) =OG(Testl;Test2;....) = ELLER(Test1;Test2;....) = | KKE(Test1;Test2;....) =ERTOM(verdi) =SUMMERHVIS(område;vilkår;summeringsområde) =ERFEIL(cellereferanse) =l DAG(Tar ikke argumenter) =NA(tar ikke argumenter) =DATO(Ar;Mined;Dag) =Ar(Tidspunkt/Dato) = MÅNED(Tidspunkt/Dato) =DAG(Tidspunkt/Dato) =IF(logic\_test; True; False) =VLOOKUP(..  $=$ COUNT $($ .. =COUNTA(.. =COUNTIF(.. =AVERAGE(..  $=MAX($ ..  $=MIN$ ..  $=$ SUM $($ ..  $=$ ROUND $($ ..  $=$ RAND $($ ..  $=$ AND $($ ..  $=OR($ ..  $=NOT($ .. =ISBLANK(..  $=$ SUMIF $($ .. =ISERROR(.. =TODAY( =NOW(..  $=$ DATE $($ ...  $=YEAR$ ..  $=$ MONTH $($ ... =DAY(...

Engelsk:

Eksamen i 6003 Informasjonsbehandling H2O12. Side 3 av 3

#### 5. Avvikende avtalt kjørelengde.

Markedet for bilutleie er preget av høy grad av standardisering, og Røglem ønsker å markere seg ved å tilby mer fleksibilitet enn konkurrentene. Røglems regnearksmodell kan også håndtere en situasjon der kunden ikke ønsker å binde seg til de standardiserte kjørelengdene som du ser i "Satser". I slike tilfeller registrerer Røglem det antallet km som kunden ønsker. Denne tjenesten koster 500 kr ekstra, og kunden betaler bare en gang for antall kjørte km. Røglem registrerer da en "X" i D5 i "Oppgjør" for å vise at det er inngått en avvikende avtale. (Stor og liten "X" fungerer like bra). I slike tilfeller blir det ikke beregnet noe i B12. Figur 1 viser at en slik avtale er inngått.

Nytt vedlegg

Eksamen i 6003 Informasjonsbehandling H2012. Side 1 av 4

#### 1. 0mselskapet.

Vidar Roglem har nylig startet virksomheten "Roglems Leiebiler AS". Han administrerer ufleien ved hjelp av en regnearksmodell som vist i Figur 1. Røglem har inkludert alle tjenester i prisene, så som forsikring, drivstoff, vask og rengjøring etter levering. Enklere ekstrautstyr som takgrind, bruk av tilhenger og barnesete er også inkludert. Regnearket "Oppgjør" som du ser i Figur 1 er grunnlag for faktura. Data ikolonne J i dette regnearket blir referert til i en del formler og har ingen annen betydning. Det skrives også en leiekontrakt i samsvar med data som er registrert i "Oppgjør".

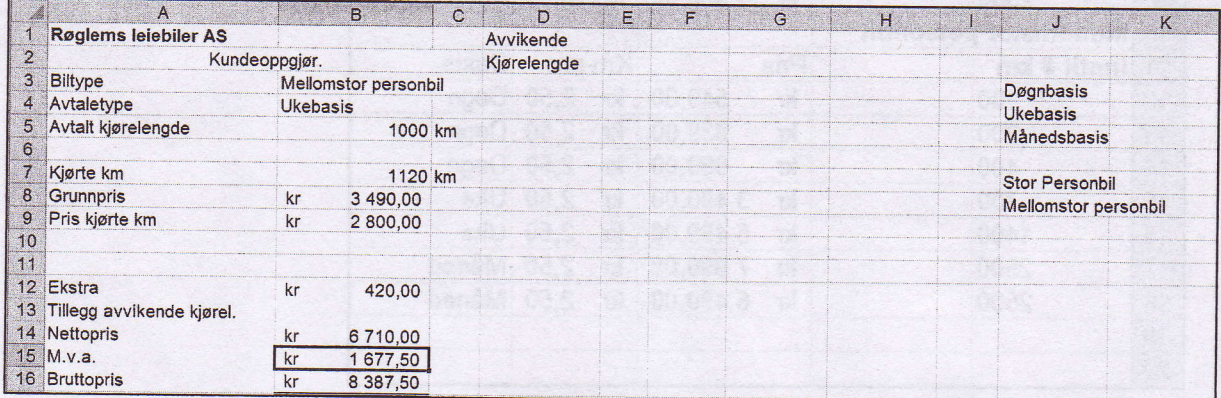

Figur 1 Røglems Leiebiler AS. Regnearket "Oppgjør".

2, Registrering av data i regnearket "Oppgior",

Som du ser i Figur 2 er regnearket tilrettelagt for enkel registrering av avtaletype. På samme måte kan Røglem registrere biltype (Stor Personbil eller Mellomstor Personbil) og avtalt kjørelengde, der Røglem taster inn antall km.

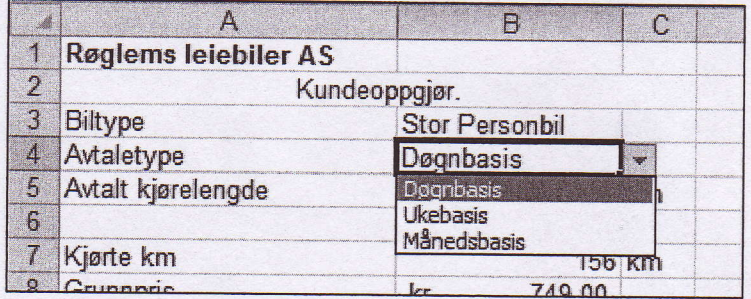

Figur 2 Registrering av avtaletype. Detalj fra regnearket "Oppgjør".

## 3. Prissetting og prisberegning.

Regnearket "Satser" er organisert som i Figur 3. Kunden betaler en grunnpris som er satt i forhold til biltype og kjørelengde. Denne grunnprisen ser du i kolonne C i Figur 2. I tillegg betaler kunden for antall kjørte km. Selvkost pr kjørte km for klassen stor personbil er kr 5,23 og for mellomstor personbil kr 4,95. Grunnprisene skal fange opp dette med en mindre avanse, mens km-tillegget representerer det egentlige påslaget som utgjør selskapets fortjeneste. (# betyr "antall").

Eksamen i 6003 Informasjonsbehandling H2012. Side 2 av 4

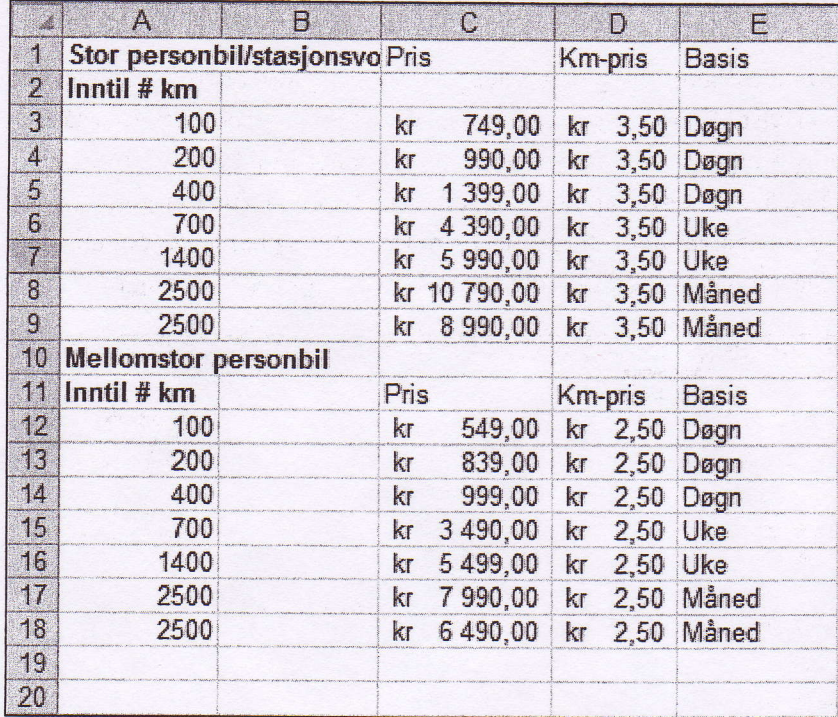

Figur 3 Regnearket "Satser".

### 4. Kunden har kjørt lenger enn avtalt.

Leiekontrakten slår fast at dersom antall kjørte km er høyere enn avtalt kjørelengde skal kunden betale en gang til for det overskytende antall km. Denne differansen blir beregnet i B12 i "Oppgjør" ved at kjørte km blir multiplisert med kr 3,50 som hentes fra kolonne D i "Satser". Som du ser i Figur 4 har BL2ledeteksten "Ekstra" og kommer i tillegg til den ordinere km-satsen som er beregnet i 87.

Eksamen i 6003 Informasjonsbehandling H2O12. Side 3 av 4

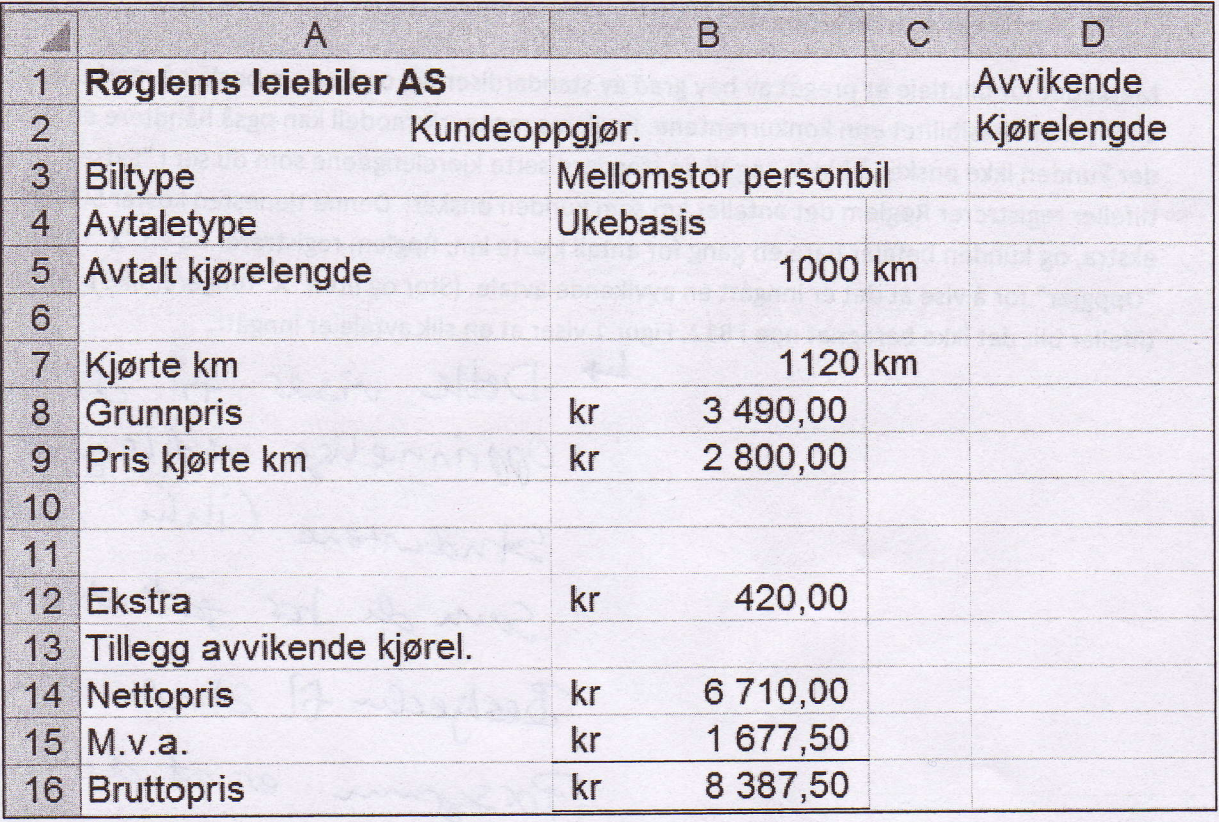

Figur 4 Ordinær avtale om kjørelengde. Detalj fra regnearket "Oppgjør".

Eksamen i 6003 Informasjonsbehandling H2012. Side 4 av 4

#### 5. Avvikende avtalt kjørelengde.

Markedet for bilutleie er preget av høy grad av standardisering, og Røglem ønsker å markere seg ved å tilby mer fleksibilitet enn konkurrentene. Røglems regnearksmodell kan også håndtere en situasjon der kunden ikke ønsker å binde seg til de standardiserte kjørelengdene som du ser i "Satser". I slike tilfeller registrerer Røglem det antallet km som kunden ønsker. Denne tjenesten koster 500 kr ekstra, og kunden betaler bare en gang for antall kjørte km. Røglem registrerer da en "X" i D5 i "Oppgjør" for å vise at det er inngått en avvikende avtale. (Stor og liten "X" fungerer like bra). I slike tilfeller blir det ikke beregnet noe i B12. Figur 1 viser at en slik avtale er inngått.

 $H$  Dette viser til degamte, Opprinnelige wedlegget Einer Studentere (inhe clut nge. Som de hos faith ut delt). Bestijeden til Studentene i Porsymm er at de mã terman  $h$ willet realess de v har vist til når de har Svart. Om det er det gamile eller ruse. Du ma ta hensyn til altte ha du sensureres.

Eksamen i 6003 Informasjonsbehandling H2O12. Side 1 av 1

Syntaks for en del vanlige funksjoner i regneark:

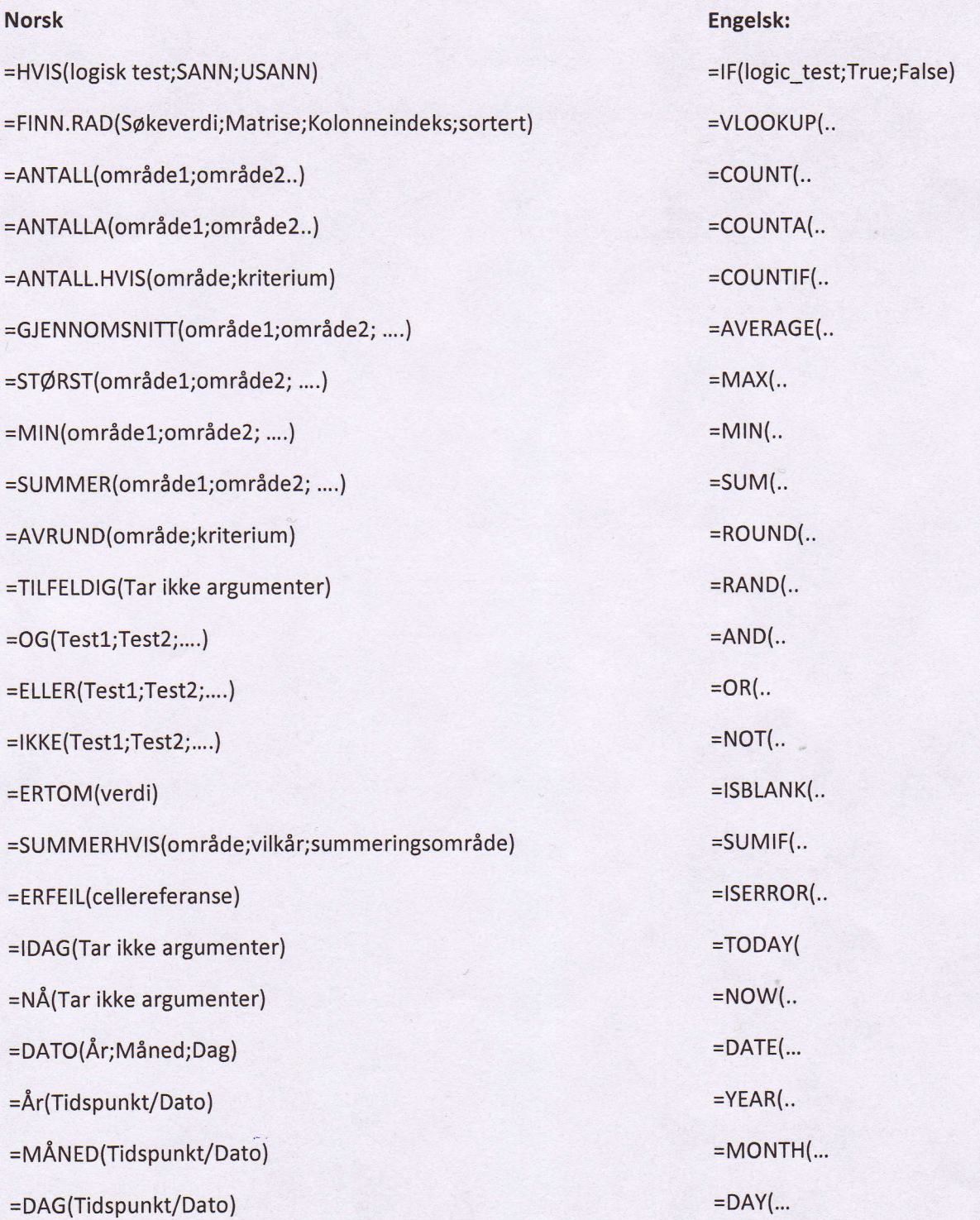